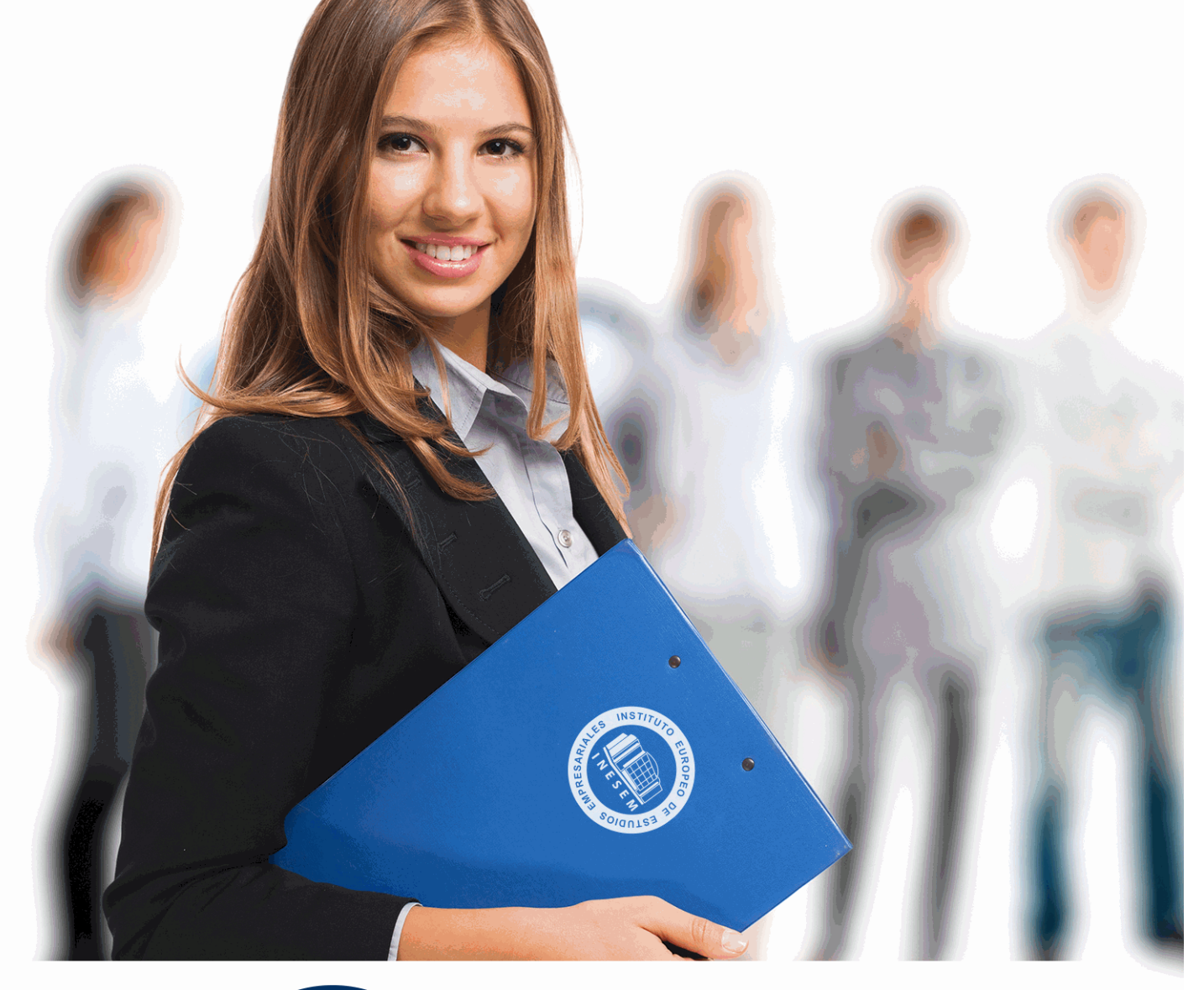

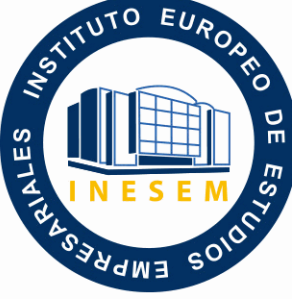

INESEM **BUSINESS SCHOOL** 

# *Curso de Talend Open Studio*

+ Información Gratis

**titulación de formación continua bonificada expedida por el instituto europeo de estudios empresariales**

## *Curso de Talend Open Studio*

*duración total:* 200 horas *horas teleformación:* 100 horas

*precio:*  $0 \in$ \*

*modalidad:* Online

\* hasta 100 % bonificable para trabajadores.

### *descripción*

Este Curso de Talend Open Studio le ofrece una formación especializada en la materia. Talend Open Studio es una herramienta open-source (licencia GPL) que permite de forma visual modelar transformaciones de datos generando código Java.

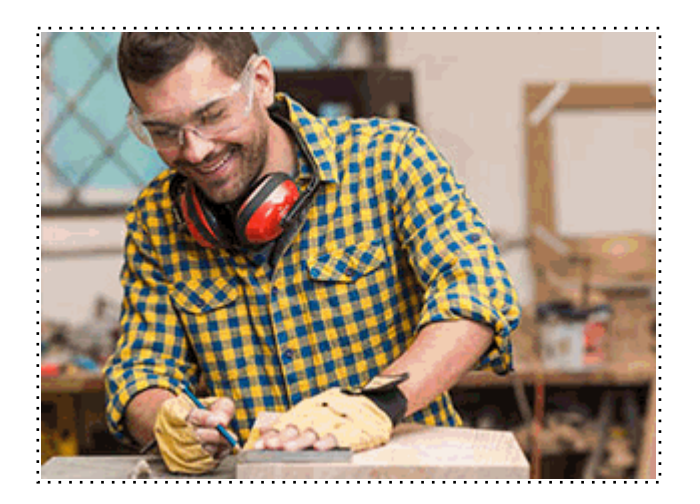

Todos aquellos trabajadores y profesionales en activo que deseen adquirir o perfeccionar sus conocimientos técnicos en este área.

## *objetivos*

- Aprender a utilizar Talend Studio y creación de tareas.

- Aprender sobre los proyectos de integración de datos y saque el máximo partido de Talend Data Integration.

### *para qué te prepara*

Este Curso de Talend Open Studio le prepara para aprender a utilizar Talend Studio y creación de tareas; y aprender sobre los proyectos de integración de datos y saque el máximo partido de Talend Data Integration.

### *salidas laborales*

Open Source / Software Libre / Transformaciones de Datos / Migración / Sincronización o replicación de bases de datos / ETL

Una vez finalizado el curso, el alumno recibirá por parte de INESEM vía correo postal, la Titulación Oficial que acredita el haber superado con éxito todas las pruebas de conocimientos propuestas en el mismo.

Esta titulación incluirá el nombre del curso/máster, la duración del mismo, el nombre y DNI del alumno, el nivel de aprovechamiento que acredita que el alumno superó las pruebas propuestas, las firmas del profesor y Director del centro, y los sellos de la instituciones que avalan la formación recibida (Instituto Europeo de Estudios Empresariales).

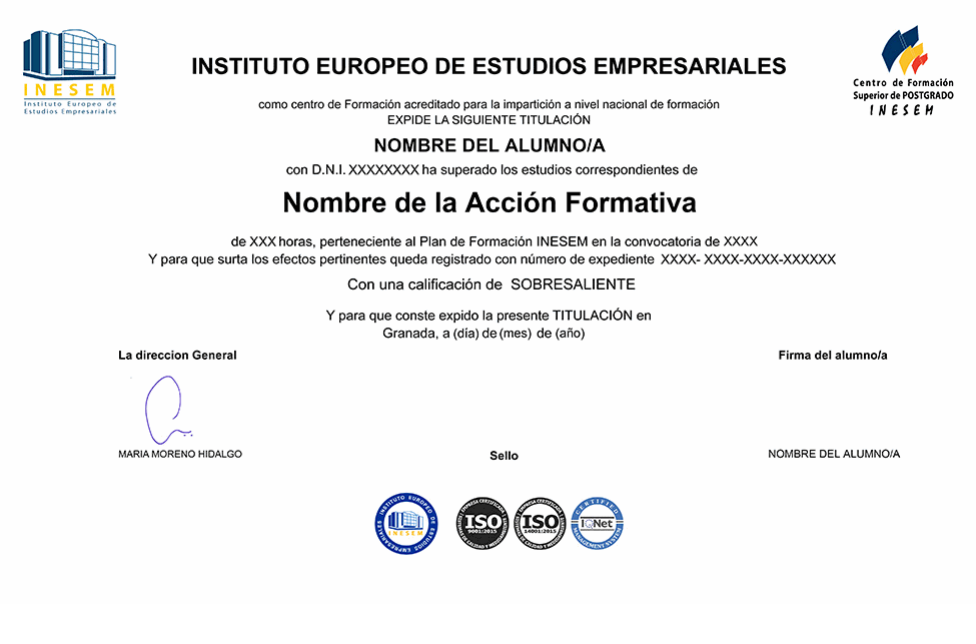

*forma de bonificación*

- Mediante descuento directo en el TC1, a cargo de los seguros sociales que la empresa paga cada mes a la Seguridad Social.

### *metodología*

El alumno comienza su andadura en INESEM a través del Campus Virtual. Con nuestra metodología de aprendizaje online, el alumno debe avanzar a lo largo de las unidades didácticas del itinerario formativo, así como realizar las actividades y autoevaluaciones correspondientes. Al final del itinerario, el alumno se encontrará con el examen final, debiendo contestar correctamente un mínimo del 75% de las cuestiones planteadas para poder obtener el título.

Nuestro equipo docente y un tutor especializado harán un seguimiento exhaustivo, evaluando todos los progresos del alumno así como estableciendo una línea abierta para la resolución de consultas.

El alumno dispone de un espacio donde gestionar todos sus trámites administrativos, la Secretaría Virtual, y de un lugar de encuentro, Comunidad INESEM, donde fomentar su proceso de aprendizaje que enriquecerá su desarrollo profesional.

*materiales didácticos*

- Manual teórico 'Talend Open Studio'

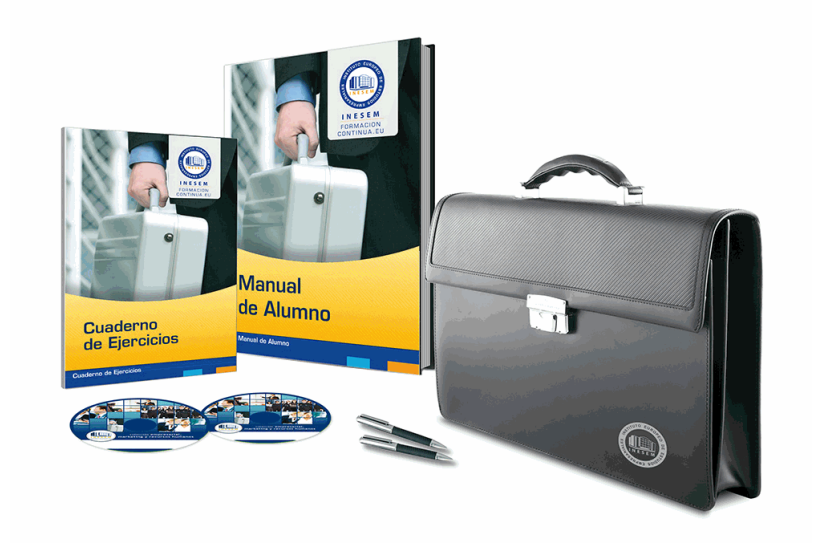

### *profesorado y servicio de tutorías*

Nuestro equipo docente estará a su disposición para resolver cualquier consulta o ampliación de contenido que pueda necesitar relacionado con el curso. Podrá ponerse en contacto con nosotros a través de la propia plataforma o Chat, Email o Teléfono, en el horario que aparece en un documento denominado "Guía del Alumno" entregado junto al resto de materiales de estudio. Contamos con una extensa plantilla de profesores especializados en las distintas áreas formativas, con una amplia experiencia en el ámbito docente.

El alumno podrá contactar con los profesores y formular todo tipo de dudas y consultas, así como solicitar información complementaria, fuentes bibliográficas y asesoramiento profesional. Podrá hacerlo de las siguientes formas:

- **Por e-mail**: El alumno podrá enviar sus dudas y consultas a cualquier hora y obtendrá respuesta en un plazo máximo de 48 horas.

- **Por teléfono**: Existe un horario para las tutorías telefónicas, dentro del cual el alumno podrá hablar directamente con su tutor.

- **A través del Campus Virtual**: El alumno/a puede contactar y enviar sus consultas a través del mismo, pudiendo tener acceso a Secretaría, agilizando cualquier proceso administrativo así como disponer de toda su documentación

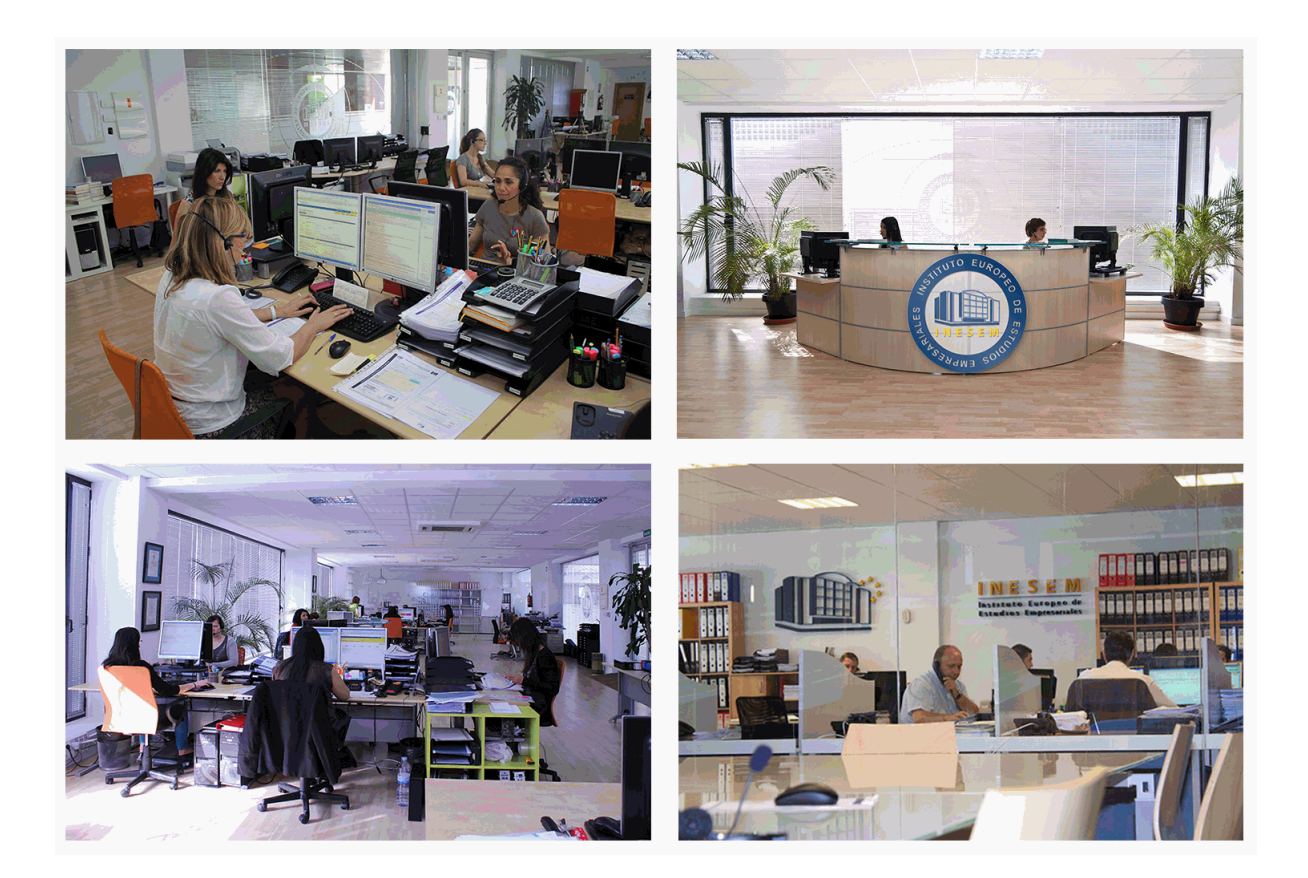

El alumno cuenta con un período máximo de tiempo para la finalización del curso, que dependerá de la misma duración del curso. Existe por tanto un calendario formativo con una fecha de inicio y una fecha de fin.

### *campus virtual online*

especialmente dirigido a los alumnos matriculados en cursos de modalidad online, el campus virtual de inesem ofrece contenidos multimedia de alta calidad y ejercicios interactivos.

### *comunidad*

servicio gratuito que permitirá al alumno formar parte de una extensa comunidad virtual que ya disfruta de múltiples ventajas: becas, descuentos y promociones en formación, viajes al extranjero para aprender idiomas...

### *revista digital*

el alumno podrá descargar artículos sobre e-learning, publicaciones sobre formación a distancia, artículos de opinión, noticias sobre convocatorias de oposiciones, concursos públicos de la administración, ferias sobre formación, etc.

#### *secretaría*

Este sistema comunica al alumno directamente con nuestros asistentes, agilizando todo el proceso de matriculación, envío de documentación y solución de cualquier incidencia.

Además, a través de nuestro gestor documental, el alumno puede disponer de todos sus documentos, controlar las fechas de envío, finalización de sus acciones formativas y todo lo relacionado con la parte administrativa de sus cursos, teniendo la posibilidad de realizar un seguimiento personal de todos sus trámites con INESEM

#### **UNIDAD DIDÁCTICA 1. INTRODUCCIÓN AL BPM**

 1.¿Qué es BPM? 2.Efecto silo 3.Ventajas flujo de trabajo 4.¿Qué es talend? **UNIDAD DIDÁCTICA 2. TALEND** 1.Introducción Talend 2.¿Qué es el proceso ETL? 3.Instalación Talend **UNIDAD DIDÁCTICA 3. TRABAJANDO CON TALEND** 1.Usando Talend Studio

#### 3.Ordenar un archivo **UNIDAD DIDÁCTICA 4. USANDO MMETADATA Y EL COMPONENTE TMAP**

1.Crear y usar mMetadata

2.Leer un archivo

2.Filtrar datos usando el componente tMap

3.Unir dos fuentes de datos con el componente tMap

#### **UNIDAD DIDÁCTICA 5. FUNCIONES AVANZADAS TMAP**

1.Configurando uniones en tMap

2.Añadir filtros basados en condiciones en tMap

#### **UNIDAD DIDÁCTICA 6. VARIABLES Y CLUSTERS**

1.Usar variables de contexto

2.Crear metadatos de conexión de cluster

3.Crear metadatos de conexión de cluster desde archivos de configuración.

#### **UNIDAD DIDÁCTICA 7. TALEND STUDIO PARA BIG DATA**

1.Escribiendo y leyendo datos en HDFS

2.Iniciando un trabajo en Spark

3.Iniciando un trabajo en YARN